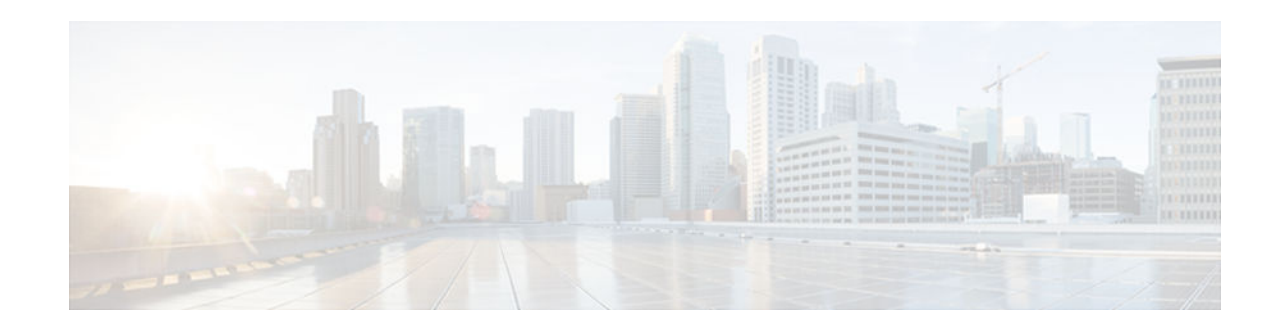

# **Configuring Fax Detection**

### **Last Updated: December 4, 2012**

This chapter describes configuration for the fax detection (single-number voice and fax) feature on an IP network. Fax detection is the capability to detect automatically whether an incoming call is voice or fax.

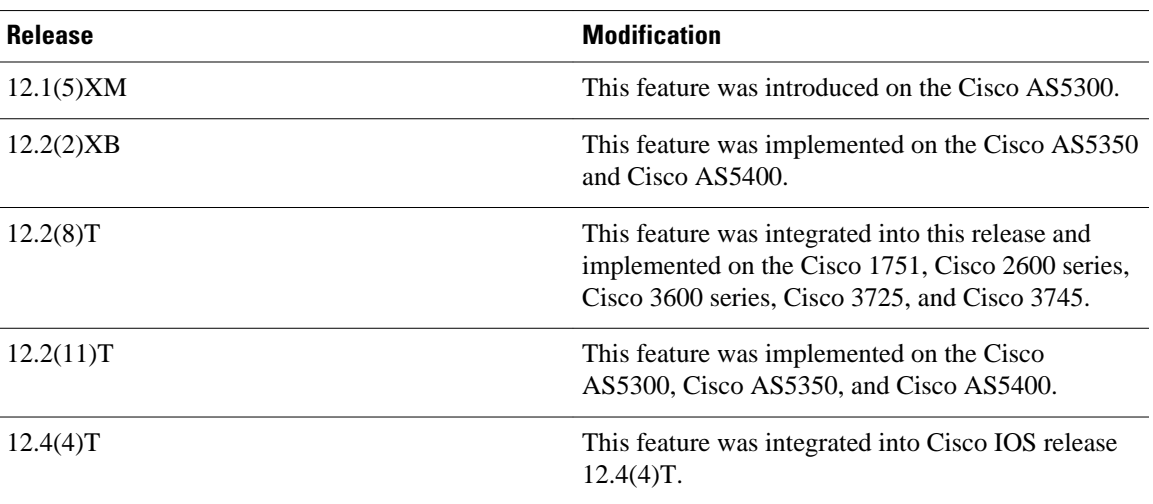

#### **History for the Fax Detection Feature**

#### **Finding Support Information for Platforms and Cisco IOS Software Images**

Use Cisco Feature Navigator to find information about platform support and Cisco IOS software image support. Access Cisco Feature Navigator at <http://www.cisco.com/go/fn> . You must have an account on Cisco.com. If you do not have an account or have forgotten your username or password, click **Cancel** at the login dialog box and follow the instructions that appear.

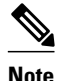

**Note** For more information about this and related Cisco IOS voice features, see the [Cisco IOS Voice](http://www.cisco.com/univercd/cc/td/doc/product/software/ios124/124tcg/vcl.htm) [Configuration Library](http://www.cisco.com/univercd/cc/td/doc/product/software/ios124/124tcg/vcl.htm) ; including library preface and glossary, other feature documents, and troubleshooting documentation.

• [Finding Feature Information, page 2](#page-1-0)

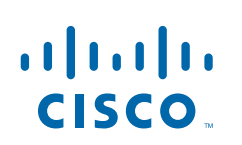

Americas Headquarters: Cisco Systems, Inc., 170 West Tasman Drive, San Jose, CA 95134-1706 USA

- <span id="page-1-0"></span>• Prerequisites for Configuring Fax Detection, page 2
- Restrictions for Configuring Fax Detection, page 2
- [Information About Fax Detection, page 3](#page-2-0)
- [How to Download the Fax-Detection Application and Default Audio-Prompt Files, page 6](#page-5-0)
- [How to Load the Fax Detection Application, page 8](#page-7-0)
- [How to Configure Fax Detection for a Voice Gateway, page 9](#page-8-0)
- [Configuration Example for Fax Detection, page 17](#page-16-0)

## **Finding Feature Information**

Your software release may not support all the features documented in this module. For the latest caveats and feature information, see [Bug Search Tool](http://www.cisco.com/cisco/psn/bssprt/bss) and the release notes for your platform and software release. To find information about the features documented in this module, and to see a list of the releases in which each feature is supported, see the feature information table at the end of this module.

Use Cisco Feature Navigator to find information about platform support and Cisco software image support. To access Cisco Feature Navigator, go to [www.cisco.com/go/cfn.](http://www.cisco.com/go/cfn) An account on Cisco.com is not required.

# **Prerequisites for Configuring Fax Detection**

Before you configure fax detection, perform the following tasks:

- Configure your IP network and ensure that it is operational.
- Install a voice server and ensure that it is working on the IP network; for example, install an H.323 voice-mail server on your network and configure the corresponding outgoing dial peer for VoIP.
- Install fax service and ensure that it is working on the IP network. The fax service can be T.38 fax relay, T.37 store-and-forward fax, or both. By making sure that the fax service is operational before beginning to configure the fax detection application, you can keep fax configuration issues separate and make troubleshooting easier.
	- For information about T.38 fax relay, see ["Configuring T.38 Fax Relay."](http://www.cisco.com/en/US/docs/ios/voice/fax/configuration/guide/vf_cfg_t38_fxrly_ps10591_TSD_Products_Configuration_Guide_Chapter.html)
	- For more information about T.37 store-and-forward fax, see ["Configuring T.37 Store-and-](http://www.cisco.com/en/US/docs/ios/voice/fax/configuration/guide/vf_t37_str-fwd_fax_ps10591_TSD_Products_Configuration_Guide_Chapter.html)[Forward Fax."](http://www.cisco.com/en/US/docs/ios/voice/fax/configuration/guide/vf_t37_str-fwd_fax_ps10591_TSD_Products_Configuration_Guide_Chapter.html)

# **Restrictions for Configuring Fax Detection**

The restrictions for fax detection are as follows:

• Prior to TCL IVR script app\_fax\_detect.2.1.2.3.tcl (dated April 3, 2009), Cisco's fax detection TCL-IVR scripts only support T.37 store-and-forward fax. Beginning with TCL IVR script app\_fax\_detect. 2.1.2.3.tcl (dated April 3, 2009), T.38 fax relay is also supported.

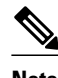

**Note** Although the TCL-IVR scripts have built-in customization options, we recommend that you contact Cisco Developer Support before you add specific IVR prompts. For more information, see the "Developer Support" section on page 23 .

• For TI-549 DSPs, only high-complexity VCWare is supported.

- <span id="page-2-0"></span>• Cisco's fax detection feature relies on the originating gateway's ability to detect the fax identifying either the CNG tone from the called fax machine or a user-initiated action, such as the caller pressing a DTMF digit, to identify a fax call. The following are known issues with fax machines that support fax detection:
	- Certain fax machines, produced before 1995, do not produce the required tone.
	- Fax machines that allow callers to talk before sending a fax temporarily stop the CNG detection when voice is heard. If the tone is not played every 3.5 seconds, the fax detection script on the originating gateway might not detect the fax and the call is not transferred to the terminating fax device.
	- If a single number script call is answered by a person instead of a fax machine, the fax might not be detected and is not transferred.
	- Certain routing schemes, such as call forwarding, might impact the success of fax detection.

## **Information About Fax Detection**

Voice gateway dial peers for the fax detection application include an inbound dial peer to receive calls from the PSTN and at least two outbound dial peers, one for voice calls and one for fax, as explained in the following paragraphs.

The inbound dial peer describes the inbound call leg from the telephony connection to the gateway, and is called a plain old telephone service (POTS) dial peer. POTS dial peers define the characteristics of the telephony (PSTN) connection between the sending fax device or voice instrument and the gateway to the IP network. In general, the gateway uses the line characteristics defined by POTS dial peers to determine call type and call destination. The gateway then finds an outbound dial peer whose configured parameters match these attributes and routes the call to it. You can establish more than one POTS dial peer if you want different incoming calls to receive different handling. The fax detection application is enabled on the inbound dial peer.

One of the two types of outbound dial peers in the gateway router is the outbound Voice-over-IP (VoIP) dial peer, which describes the VoIP call leg from the router to the voice-mail server or voice path. You configure this dial peer exactly as you would configure an ordinary VoIP dial peer for voice calls.

The second type of outbound dial peer on the on-ramp gateway must be a fax dial peer. The fax dial peer can be either a Multimedia Mail over IP (MMoIP) dial peer, which describes an IP call leg for store-andforward fax, or a VoIP dial peer configured for T.38 fax relay. The MMoIP dial peer is configured with the fax on vfc onramp app IVR application in the outbound mode, just the same as the standard configuration for store-and-forward fax. The VoIP dial peer for fax is configured exactly the same as the standard configuration for fax relay; no IVR application is required on this dial peer.

- Fax Detection Modes, page 3
- [Audio Prompts, page 5](#page-4-0)

### **Fax Detection Modes**

Fax detection supports the use of a single E.164 number for both voice mail and fax mail by providing the capability to detect automatically whether an incoming call is voice or fax. Fax detection can be configured to use the distinctive fax calling tones (CNG), a manually dialed digit, or both to distinguish fax calls from voice calls. Fax detection supports the following modes of operation:

The fax detection modes are explained in the following sections.

#### **Connect-First Mode**

(Default) When you configure connect-firstmodeon the gateway, incoming calls are connected immediately to the voice-mail server, which plays a greeting, or audio prompt, based upon the number called. Because this greeting is generated by the voice-mail application rather than by the gateway, each E.164 number can have its own custom prompt.

The gateway listens for distinctive CNG (fax) tones during the prompt and for the remainder of the call. If the gateway hears CNG at any time, the voice-mail application is disconnected and the call is passed on to the fax relay or store-and-forward fax application, depending on which was configured on the gateway. Note that non-CNG faxes are not supported in this mode.

If any dialed digits, or DTMF tones, are detected during the call, they are relayed to the voice-mail server using the DTMF signaling protocol configured on the dial peer. The gateway does not listen for DTMF and does not interpret DTMF.

The connect-first mode is useful when you expect that most incoming calls will be voice. The cost of this mode is the added load on the voice-mail application, which is now required to answer fax calls also.

This mode is the default if no mode is configured.

#### **Listen-First Mode**

When listen-first mode is configured on the gateway and an incoming call is received, the gateway can play a configurable audio prompt to greet the caller or provide instructions.

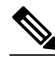

**Note** If an audio file for this prompt has not been specified during configuration, the caller hears 9 seconds of silence. We recommend configuring a prompt.

The gateway listens for CNG for 9 seconds before passing the call to an application or server. If CNG is detected, the call is passed to the fax relay or store-and-forward fax application, whichever is configured on the gateway. If CNG is not heard during the first 9 seconds, the call is passed to the voice-mail server. Non-CNG faxes are not supported in this mode.

If any DTMF tones are detected, the call is connected to the voice server. Once a call is connected to the voice server, DTMF tones are relayed using the DTMF signaling protocol that has been configured on the dial peer.

In listen-first mode, CNG fax calls are never automatically connected to the voice-mail server, so this mode is useful when CNG fax calls constitute a significant proportion of the calls to this E.164 number.

#### **Default-Voice Mode**

When default-voice mode is configured on the gateway and an incoming call is received, the gateway can play a configurable audio prompt to greet the caller or provide instructions.

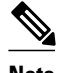

**Note** If the audio file for this prompt has not been specified during configuration, the caller hears 9 seconds of silence. We recommend configuring a prompt.

In default-voice mode, during configuration you can specify a DTMF digit for incoming callers to press to manually select the voice-mail server and another digit that they can press to select the fax application. When the gateway detects either of these configured DTMF digits, the call is connected as requested.

<span id="page-4-0"></span>The gateway listens for CNG for 9 seconds before passing the call to an application. If CNG is detected, the call is passed to the fax relay or store-and-forward fax application, whichever is configured on the gateway. If CNG is not heard during the first 9 seconds, the call is passed to the voice-mail server.

If any DTMF tones are detected, the gateway interprets the DTMF. If the tones match the DTMF digit configured for voice, the call is passed to the voice-mail server. If the tones match the DTMF digit configured for fax, the call is passed to the fax application. If the tones do not match either the voice or fax digit, the prompt is replayed. Once a call has been connected to the voice server, subsequent DTMF tones are relayed using the DTMF signaling protocol that has been configured on the dial peer.

Non-CNG-compliant faxes are supported in the default-voice mode when the caller manually selects the fax application by pressing the keypad key to send the DTMF digit designated for fax.

#### **Default-Fax Mode**

When default-fax mode is configured on the gateway and an incoming call is received, the gateway can play a configurable audio prompt to greet the caller or provide instructions.

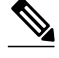

**Note** If the audio file for this prompt has not been specified during configuration, the caller hears 9 seconds of silence. We recommend configuring a prompt.

During configuration you can specify a DTMF digit that incoming callers can press to manually select the voice-mail server and another digit that they can press to select the fax application. When the gateway detects either of these configured DTMF digits, the call is immediately connected as requested.

The gateway listens for CNG for 9 seconds before passing the call to an application. If CNG is detected, the call is passed to the fax relay or store-and-forward fax application, whichever is configured on the gateway. If CNG is not heard during the first 9 seconds, the call is passed to the fax relay or store-and-forward fax application.

If any DTMF tones are detected, the gateway interprets the DTMF. If the tones match the DTMF digit configured for voice, the call is passed to the voice-mail server. If the tones match the DTMF digit configured for fax, the call is passed to the fax application. If the tones do not match either the voice digit or the fax digit, the prompt is replayed. Once a call has been connected to the voice server, subsequent DTMF tones are relayed using the DTMF signaling protocol that has been configured on the dial peer.

The default-fax mode is useful when fax calls constitute a significant proportion of the calls. In addition, this mode supports non-CNG-compliant faxes, without requiring the manual activation of a DTMF tone.

### **Audio Prompts**

All of the fax detection modes except connect-first require you to install audio prompt files, or greetings, to tell callers how to send voice or fax to the called number. Default audio prompt files are included in the same zip file on Cisco.com that contains the TCL script. You may also create your own audio prompts to customize the greeting. In either case, the audio files must be installed in a location that is accessible by the gateway. The wording of the default gateway prompts is shown in the table below.

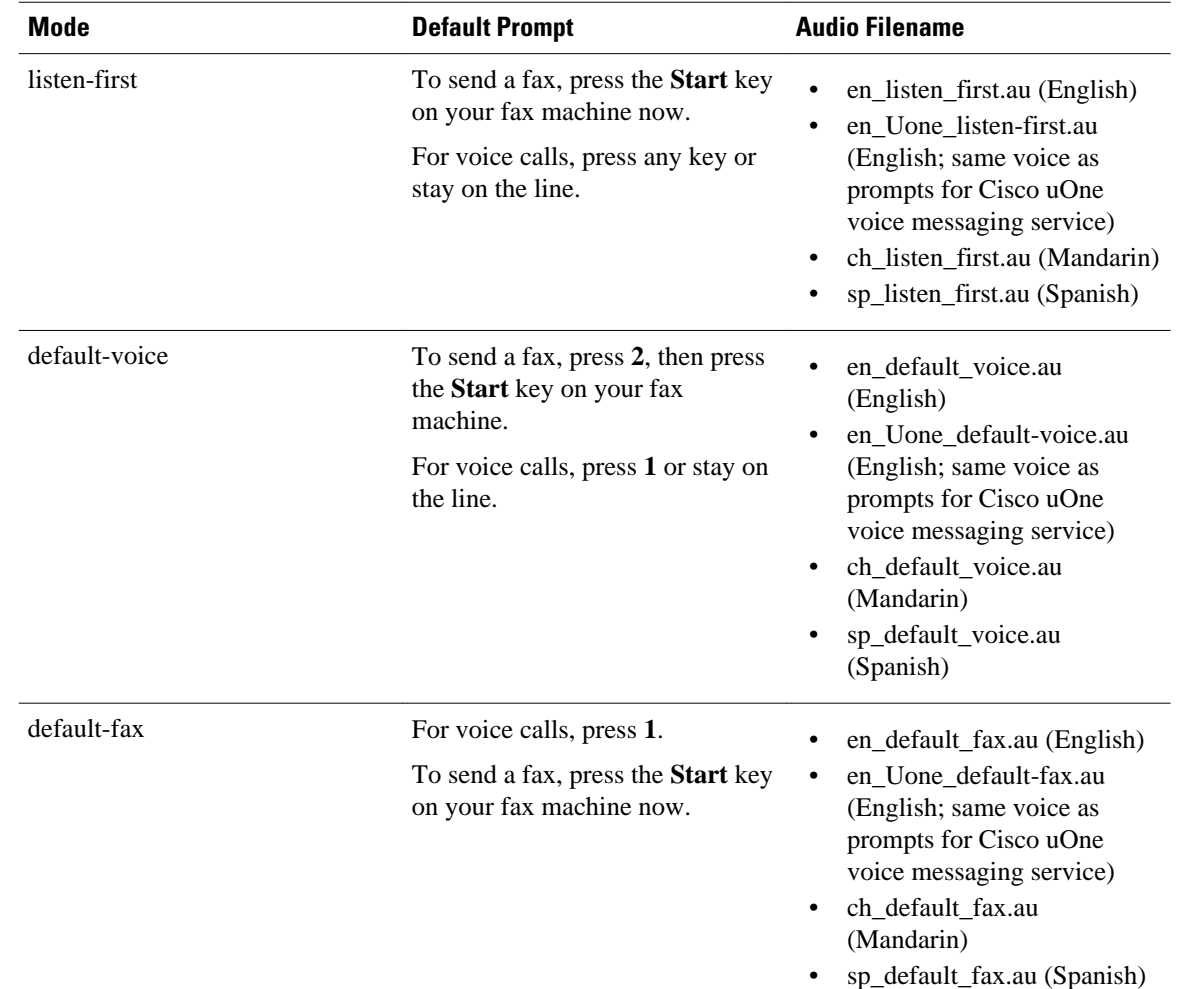

<span id="page-5-0"></span>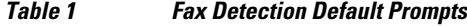

# **How to Download the Fax-Detection Application and Default Audio-Prompt Files**

This section describes how to download the TCL script and default audio prompt files used with the fax detection application. You must download these files before you can configure the fax detection application. The script and the prompts are contained in a single zip file on Cisco.com.

The Cisco IOS File System (IFS) reads the files, so any IFS-supported URL can be used as a location for the files. URLs can include TFTP, FTP, or a pointer to a device on the router. For more information, see the *[TCL IVR API Version 2.0 Programmer's Guide](http://www.cisco.com/en/US/docs/ios/voice/tcl/developer/guide/tclivrv2_perface.html)* .

#### **SUMMARY STEPS**

- **1.** Log in to the Cisco website and go to http://www.cisco.com/cgi-bin/tablebuild.pl/tclware.
- **2.** Select and download the following zip file which contains the fax detection application.
- **3.** Unzip the file.
- **4.** Move the application script file (app\_fax\_detect.2.1.2.3.tcl) and audio prompt files (\*.au) to a location that can be accessed by your gateway using a URL address.
- **5.** If you create your own audio files, ensure that they are in the proper format.

#### **DETAILED STEPS**

**Step 1** Log in to the Cisco website and go to http://www.cisco.com/cgi-bin/tablebuild.pl/tclware. When you are logged in to the Cisco website, you can navigate to the TCLWare page from the Cisco home page by following this path: Technical Support / Software Center / Access Software / TCLWare.

- **Step 2** Select and download the following zip file which contains the fax detection application.
	- app-fax-detect.2.1.2.1.zip (or later version)

You are asked for the following information:

- Cisco Connection Online (CCO) server nearest your physical location
- Where to save the files on your disk

#### **Step 3** Unzip the file.

The zip file that you download includes the following files:

- Fax detection application TCL script file (app\_fax\_detect.2.1.2.3.tcl or a later version)
- Default audio prompt files (see [How to Download the Fax-Detection Application and Default Audio-Prompt](#page-5-0) [Files](#page-5-0), page 6 for filenames)
- README file
- **Step 4** Move the application script file (app\_fax\_detect.2.1.2.3.tcl) and audio prompt files (\*.au) to a location that can be accessed by your gateway using a URL address.

The URL of a TCL script or audio prompt is a standard URL that points to the location of the script. Examples include the following:

- flash:myscript.tcl--The script called myscript.tcl is located in Flash memory on the router.
- slot0:myscript.tcl--The script called myscript.tcl is located in a device in slot 0 on the router.
- tftp://BigServer/myscripts/MouseTrap.tcl--The script called MouseTrap.tcl is located in a server called BigServer in a directory within the tftpboot directory called myscripts.

**Step 5** If you create your own audio files, ensure that they are in the proper format. The IVR prompts require an audio file format (.au) with 8-bit, u-law, and 8-kHz encoding. To encode the audio files, it is recommended that one of the following two audio tools (or a similar tool of comparable quality) be used:

- Cool Edit, manufactured by Syntrillium Software Corporation.
- AudioTool, manufactured by Sun Microsystems.

The default files supplied by Cisco are in the proper format.

**Note** Flash memory is limited to 32 entries, which may prevent your loading all TCL and audio files there.

## <span id="page-7-0"></span>**How to Load the Fax Detection Application**

Fax detection is an IVR application that is written in a TCL script. The script must be downloaded from Cisco.com and installed on your network before the fax detection application can be loaded on the gateway. After you have installed the script at a location that is accessible by the gateway, load it using a name of your choice.

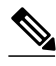

**Note** All subsequent commands that refer to the fax detection application use the name that you select when you load the application on the gateway.

This section describes the prerequisites for configuring fax detection.

• Download the fax detection application script named app\_fax\_detect.2.1.2.3.tcl to your TFTP server.

The app\_fax\_detect.2.1.2.3.tcl script is used to automatically route single-number fax calls to an MMoIP dial peer when configured in a T.37 fax store-and-forward environment or to a VoIP dial peer in a T.38 fax relay environment. The script automatically appends a prefix to the dialed digits for the fax call, allowing the router to match the call to the appropriate user-defined dial peer based on its "new" destination pattern.

#### **SUMMARY STEPS**

- **1. enable**
- **2. configure terminal**
- **3. application**
- **4. service** *service-name location*

#### **DETAILED STEPS**

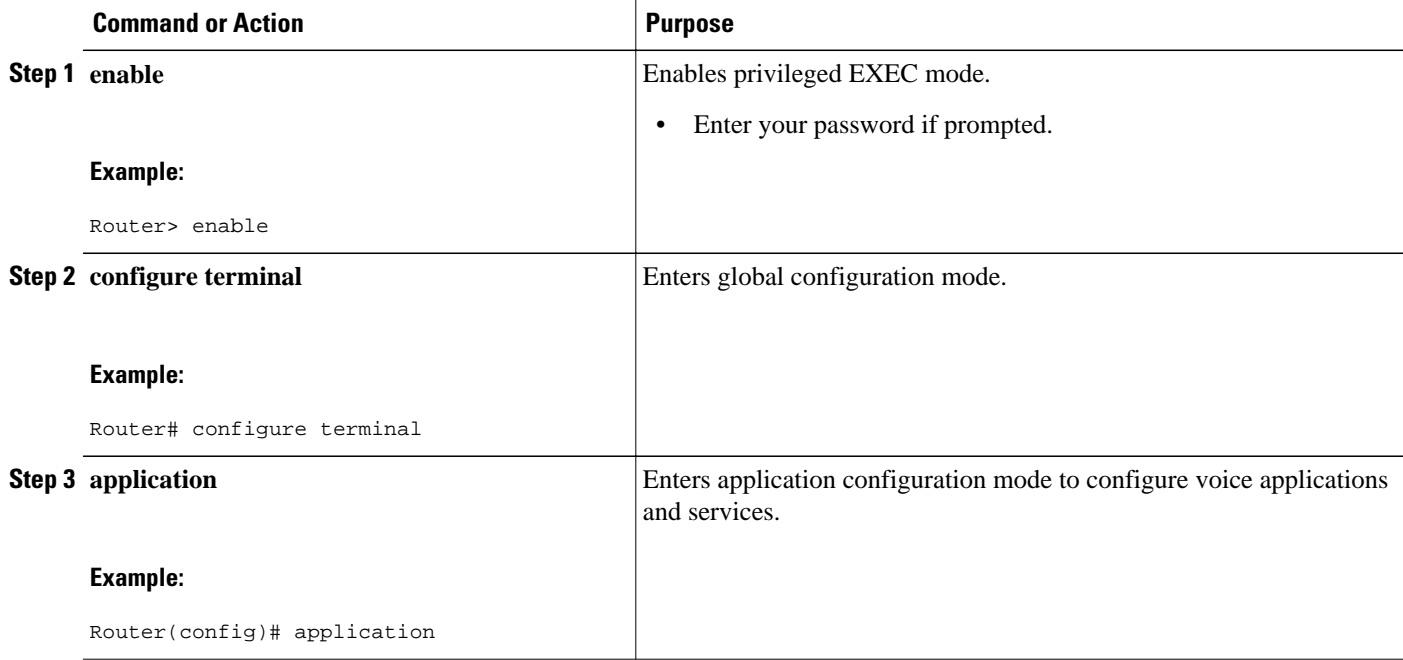

<span id="page-8-0"></span>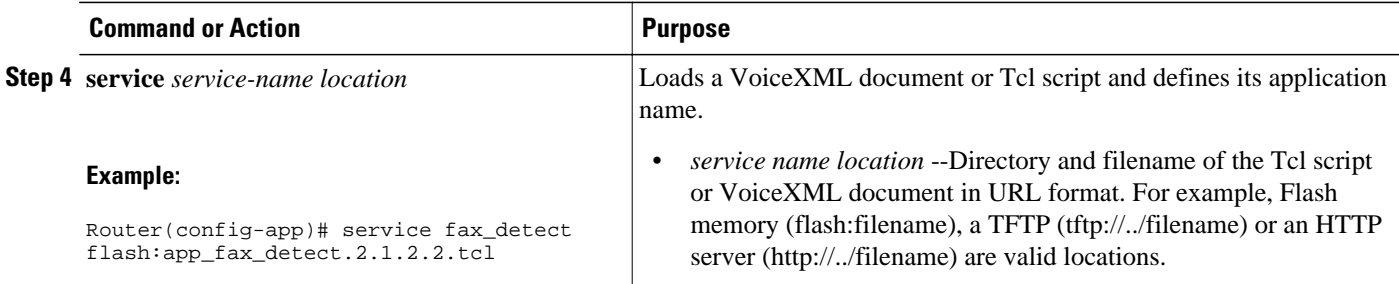

# **How to Configure Fax Detection for a Voice Gateway**

Use the following tasks to configure the fax detection application on the voice gateway:

**Note** Starting with Cisco IOS Release 12.3(14)T, the **call application voice** configuration commands were restructured. This application guide uses the new command structure.

**Note** These configuration tasks assume that your network uses separate routers for a voice gateway running a TCL IVR script and for a remote, terminating gateway. For smaller networks that use a single router for both of these functions, configure the following tasks on the same router.

- Configuring Fax Detection on the Voice Gateway Running a TCL IVR Script, page 9
- [Configuring Dial Peers on the Voice Gateway Running a TCL IVR Script, page 12](#page-11-0)
- [Terminating a Fax Detection Call, page 16](#page-15-0)
- [Troubleshooting Tips, page 17](#page-16-0)

## **Configuring Fax Detection on the Voice Gateway Running a TCL IVR Script**

Perform the following task to configure fax detection on the voice gateway running a TCL IVR script.

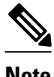

**Note** The commands in this section configure an IVR application, and they are not supported by Cisco IOS help. If you type **param mode ?**, for example, the Cisco IOS help does not supply a list of entries that are valid in place of the question mark, because the IVR application commands pass parameters to the named TCL script, rather than to the Cisco IOS software.

#### **SUMMARY STEPS**

- **1. enable**
- **2. configure terminal**
- **3. application**
- **4. service** *service-name location*
- **5. param mode** {**connect-first** | **default-fax** | **default-voice** | **listen-first**}
- **6. param prompt** *prompt-url*
- **7. param voice-dtmf** {**0**|**1**|**2**|**3**|**4**|**5**|**6**|**7**|**8**|**9**|**\***|**#**}
- **8. param fax-dtmf** {**0**|**1**|**2**|**3**|**4**|**5**|**6**|**7**|**8**|**9**|**\***|**#**}
- **9. param fax-prefix** {**0**|**1**|**2**|**3**|**4**|**5**|**6**|**7**|**8**|**9**|**\***|**#**}
- **10.param account-id-method** {**none** | **ani** | **dnis** | **gateway**}

#### **DETAILED STEPS**

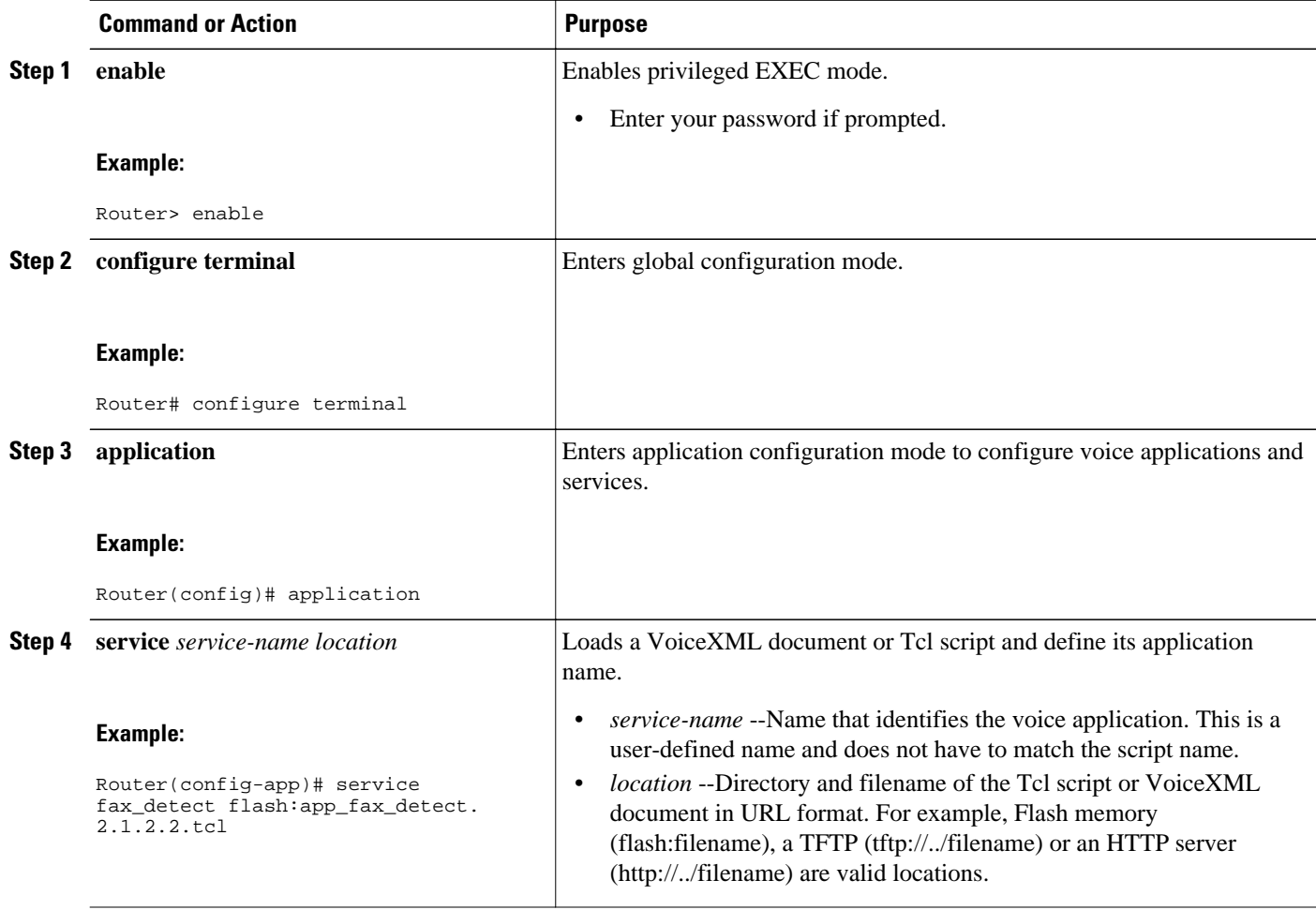

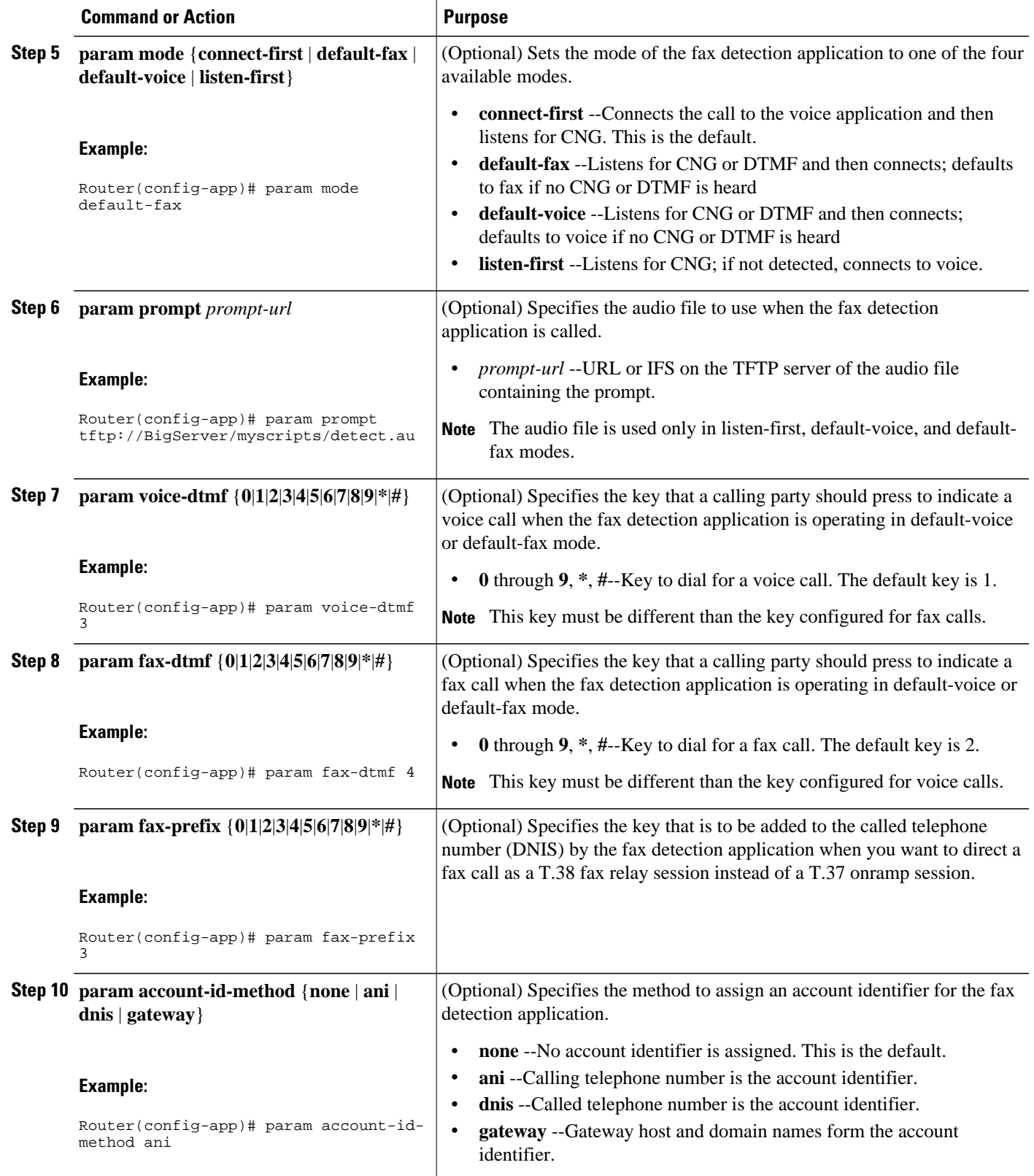

## <span id="page-11-0"></span>**Configuring Dial Peers on the Voice Gateway Running a TCL IVR Script**

Configuration of dial peers for fax detection is described in the following sections:

- Configuring One or More Inbound POTS Dial Peers, page 12
- [Configuring One or More Outbound VoIP Dial Peers for Voice, page 13](#page-12-0)
- [Configuring One or More Outbound VoIP Dial Peers for T.38 Fax Relay, page 16](#page-15-0)
- [Configuring One or More Outbound MMoIP Dial Peers for T.37 Store-and-Forward Fax, page 16](#page-15-0)

### **Configuring One or More Inbound POTS Dial Peers**

The purpose of configuring inbound POTS dial peers on the on-ramp gateway is to associate a destination pattern and call type with each incoming call so that the call is properly routed to an outbound dial peer. The fax detection application is enabled on inbound POTS dial peers to assign call types by distinguishing between fax and voice calls.

**Note** When configuring store-and-forward fax on on-ramp gateways that have voice DSPs, do not configure the **information-type fax** command on the POTS dial peer. If this command is configured, fax calls fail.

#### **SUMMARY STEPS**

- **1. enable**
- **2. configure terminal**
- **3. dial-peer voice** *tag* **pots**
- **4. application** *application-name*
- **5. direct-inward-dial**
- **6. incoming called-number** *string*

#### **DETAILED STEPS**

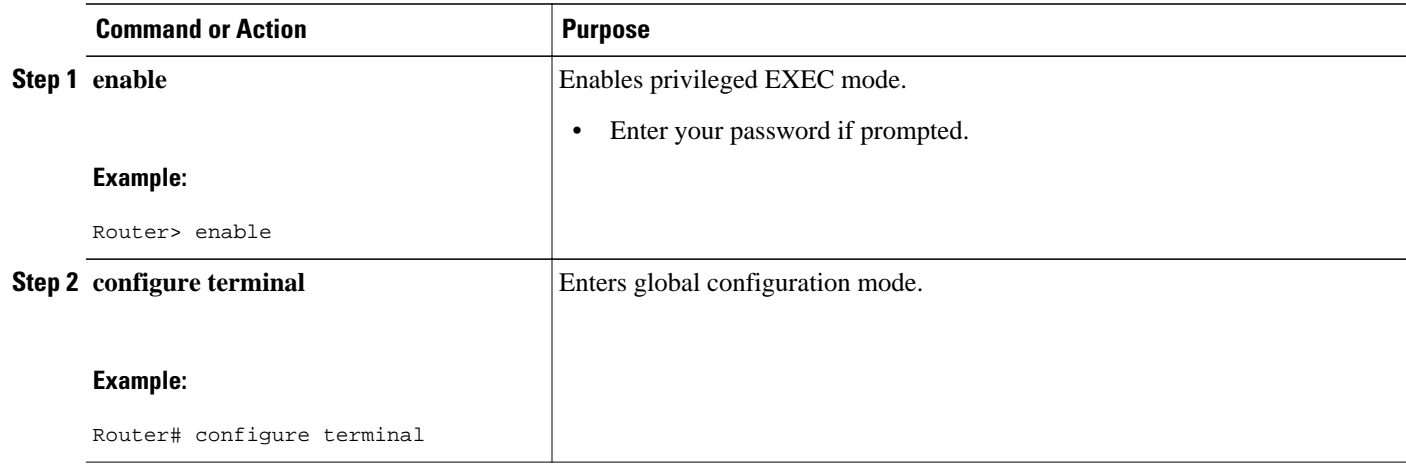

<span id="page-12-0"></span>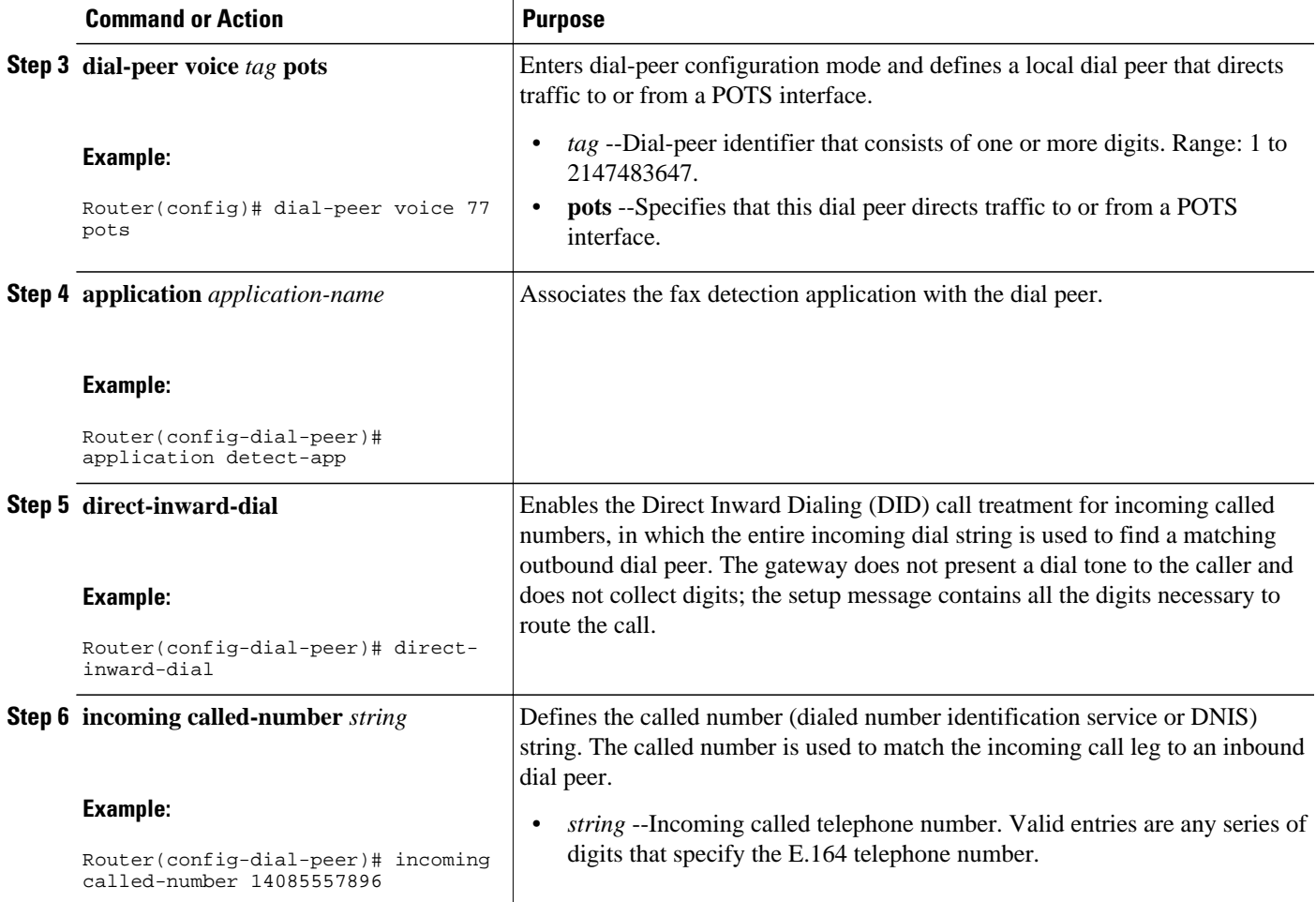

### **Configuring One or More Outbound VoIP Dial Peers for Voice**

The purpose of configuring an outbound VoIP dial peer is to provide call handling for voice calls that enter the packet network. The outbound VoIP dial peer for voice defines the characteristics of the IP connection between the gateway and the voice messaging application or IP voice path.

**Note** If you already configured an outgoing VoIP dial peer for voice calls with the appropriate destination pattern when you set up your VoIP network, you do not have to configure another dial peer for voice calls; there are no different parameters for the fax detection application.

#### **SUMMARY STEPS**

- **1. enable**
- **2. configure terminal**
- **3. dial-peer voice** *tag* **voip**
- **4. destination-pattern** [**+**]*string*[**T**]
- **5. dtmf-relay h245-signal**
- **6. fax rate disable**
- **7. session target** {**ipv4:** *destination-address* | **dns:**{**\$d\$.**| **\$e\$.** | **\$s\$.** | **\$u\$.**}*host-name*} | **ras**}

#### **DETAILED STEPS**

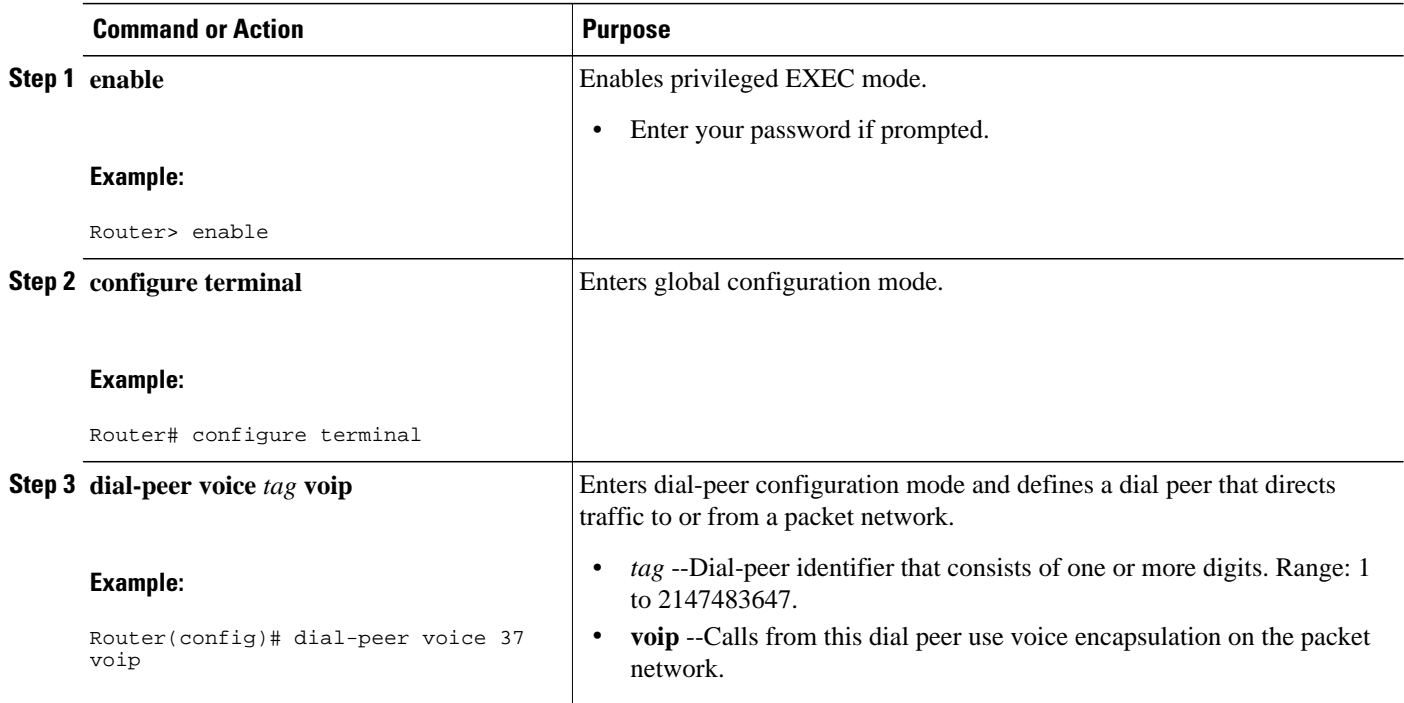

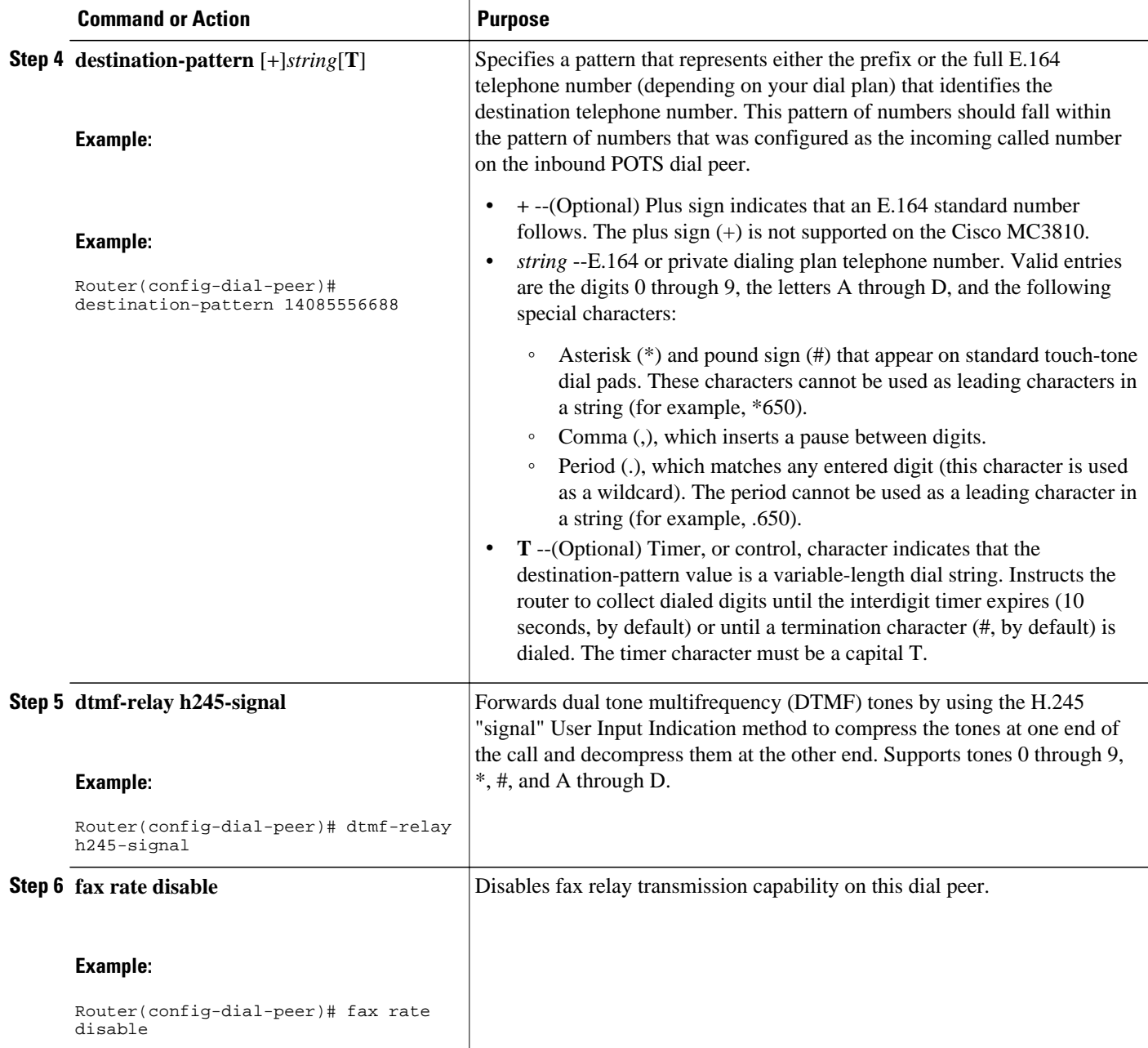

<span id="page-15-0"></span>![](_page_15_Picture_213.jpeg)

### **Configuring One or More Outbound VoIP Dial Peers for T.38 Fax Relay**

The purpose of configuring an outbound VoIP dial peer for T.38 fax relay is to enable call handling from the voice gateway running a TCL IVR script to a destination in the packet network. For fax relay, this destination is typically an incoming dial peer on a remote, terminating gateway. If you are configuring T.38 fax relay as the fax component of your fax detection application, see the "Configuring One or More Individual VoIP Dial Peers for T.38 Fax Relay" section on page 10 .

### **Configuring One or More Outbound MMoIP Dial Peers for T.37 Store-and-Forward Fax**

The purpose of configuring an outbound MMoIP dial peer for store-and-forward fax is to enable call handling from the voice gateway running a TCL IVR script to a destination in the packet network. For store-and-forward fax, this destination is typically an SMTP or ESMTP server. If you are configuring T.37 store-and-forward fax as the fax component of your fax detection application, see the ["Configuring One or](http://www.cisco.com/univercd/cc/td/doc/product/software/ios122/122newft/122t/122t11/faxapp/t37.htm) [More Inbound MMoIP Dial Peers" section on page 26](http://www.cisco.com/univercd/cc/td/doc/product/software/ios122/122newft/122t/122t11/faxapp/t37.htm)

### **Terminating a Fax Detection Call**

The fax detection application requires that you configure a remote, terminating gateway if you are handling calls that exit the packet network to the PSTN, as follows:

• Voice calls--If you have voice calls that are not terminated on the packet network, configure inbound dial VoIP dial peers and outbound POTS dial peers on a gateway using standard commands for voice networks.

- <span id="page-16-0"></span>• Fax relay calls--If you have fax relay calls that are exiting the packet network to the PSTN, follow the instructions for configuring a gateway in ["Configuring T.38 Fax Relay."](http://www.cisco.com/en/US/docs/ios/voice/fax/configuration/guide/vf_cfg_t38_fxrly_ps10591_TSD_Products_Configuration_Guide_Chapter.html)
- Store-and-forward fax calls--If you have store-and-forward fax calls that are exiting the packet network to the PSTN, follow the instructions for configuring an off-ramp gateway in ["Configuring T.](http://www.cisco.com/en/US/docs/ios/voice/fax/configuration/guide/vf_t37_str-fwd_fax_ps10591_TSD_Products_Configuration_Guide_Chapter.html) [37 Store-and-Forward Fax."](http://www.cisco.com/en/US/docs/ios/voice/fax/configuration/guide/vf_t37_str-fwd_fax_ps10591_TSD_Products_Configuration_Guide_Chapter.html)

## **Troubleshooting Tips**

Use the following tips to help resolve problems that keep fax detection from working correctly.

- Ensure that you are using a Cisco IOS software release that supports fax detection. For more information, see Cisco Feature Navigator at [http://www.cisco.com/go/fn.](http://www.cisco.com/go/fn)
- Before configuring fax detection, make sure that your voice application is functional by putting a series of calls through.
- Before configuring fax detection, make sure that your fax application is functional by sending a series of faxes.
- After configuring fax detection, issue the **debug voip ivr script** command to display debug information from the fax detection script. Then, put through a series of voice calls and fax calls to ensure correct operation. The debug output that is displayed when you put calls through is indispensable for diagnosing failing calls and finding the source of a problem. It is the only way to verify that parameters are set to the values that you want and that they are actually taking effect. Also note that mistakes such as typing errors in command-line interface (CLI) parameters (for example, typing "moode" for "mode") are not recognized as errors by Cisco IOS software. They are accepted without complaint when typed, yet cannot have the desired effect during operation. It is only by watching the debug output during operation that you find these mistakes.
- Make sure that you have configured different DTMF digits for fax and for voice. If you configure both to be the same number, you are not notified immediately as with other Cisco IOS command errors. You find this error only if the **debug voip ivr script** command is enabled before a failing call comes in.

Use the following **show** commands to troubleshoot fax detection:

- **show dial-peer voice** [*tag*] [**summary**]--Displays configuration information for MMoIP, VoIP, and POTS dial peers to help you verify that dial peers are properly configured for all legs of voice and fax calls.
- **show call application voice summary** --Lists all voice applications that are loaded on the router to help you confirm that the scripts that you are interested in are loaded.
- **show call application voice** *application-name* --Displays the line-by-line contents of the TCL script associated with the specified application.

## **Configuration Example for Fax Detection**

Fax Detection Example, page 17

## **Fax Detection Example**

This example uses both fax relay and store-and-forward fax on different dial peers. It is a basic configuration for T1 fax detection for incoming calls to any 4-digit DNIS with the leading digit 7. The mode is default-fax, an audio file that contains a voice prompt and DTMF digits to select voice and fax routing is specified, and the application is called fax\_detect on the gateway. The account identifier is the router-specific name derived from the host name and domain name. Two fax applications have been configured, and calls are routed to one or the other based on dialed number (DNIS). One fax application is fax relay, which is configured on an outbound VoIP dial peer; the other is store-and-forward fax, which has been configured on an outbound MMoIP dial peer.

A gateway with this configuration handles voice and fax calls as follows:

- Answers all calls to 7xxx (4-digit DNIS starting with 7) with the fax\_detect application.
- Routes voice calls with 4-digit DNIS of 7xxx to VoIP dial peer 2 (voice).
- Routes fax calls with 4-digit DNIS of 71xx to MMoIP dial peer 3 (store-and-forward).
- Routes fax calls with 4-digit DNIS of 72xx to VoIP dial peer 4 (fax relay).

This example includes configuration of a unified communications (UC) server and a gatekeeper, which is described in the *Cisco IOS H.323 Configuration Guide* .

```
!
version 12.1
service timestamps debug datetime localtime
service timestamps log datetime localtime
no service password-encryption
!
hostname zebra
!
!
resource-pool disable
!
!
clock timezone AEST 10
ip subnet-zero
ip domain-name cisco.com
!
isdn switch-type primary-5ess
call rsvp-sync
!
! IVR script configuration for fax detection
application
service
application voice fax_detect tftp://10.1.1.1/eng/tcl/app_fax_detect.2.1.2.3.tcl
call application voice fax_detect prompt tftp://10.1.1.1/eng/prompts/en_default_fax.au
call application voice fax_detect mode default-fax
call application voice fax_detect voice-dtmf 1
call application voice fax_detect fax-dtmf 2
call application voice fax_detect account-id-method gateway
cns event-service server
!
!
fax receive called-subscriber $d$
fax send transmitting-subscriber $s$
fax send left-header $s$
fax send center-header $t$
fax send right-header Page $p$
fax send coverpage enable
fax send coverpage email-controllable
fax send coverpage comment Cisco cover page comment
fax interface-type vfc
mta send server 172.16.1.25
mta send subject Test Message
mta send origin-prefix Cisco Fax
mta send postmaster postmaster@mail-server.unified-messages.com 
mta send mail-from hostname zebra.unified-messages.com
mta send mail-from username $s$
mta send return-receipt-to username $s$ 
mta receive aliases sydney.com
mta receive maximum-recipients 120
mta receive generate-mdn
!
!
controller T1 0
 framing esf
```

```
 linecode b8zs
  pri-group timeslots 1-24
!
controller T1 1
  framing esf
  clock source line secondary 1
  linecode b8zs
  pri-group timeslots 1-24
!
controller T1 2
  framing esf
  clock source line secondary 2
  linecode b8zs
 pri-group timeslots 1-24
!
controller T1 3
  clock source line secondary 3
!
controller T1 4
 clock source line secondary 4
!
controller T1 5
  clock source line secondary 5
!
controller T1 6
 clock source line secondary 6
!
controller T1 7
  clock source line secondary 7
!
!
interface Ethernet0
  ip address 10.2.14.90 255.0.0.0
!
interface Serial0
 no ip address
  no ip mroute-cache
  shutdown
  no fair-queue
  clockrate 2015232
!
interface Serial1
  no ip address
  shutdown
  no fair-queue
  clockrate 2015232
!
interface Serial2
 no ip address
  shutdown
  no fair-queue
  clockrate 2015232
!
interface Serial3
  no ip address
  shutdown
  no fair-queue
  clockrate 2015232
!
interface Serial0:23
  no ip address
  ip mroute-cache
  isdn switch-type primary-5ess
  isdn incoming-voice modem
  isdn T203 10000
  no cdp enable
!
interface Serial1:23
  no ip address
  isdn switch-type primary-5ess
  isdn incoming-voice modem
  no cdp enable
```
clock source line primary

```
!
interface Serial2:23
 no ip address
  isdn switch-type primary-5ess
  isdn incoming-voice modem
  isdn guard-timer 3000
 isdn T203 10000
 no cdp enable
!
interface FastEthernet0
  ip address 172.16.14.90 255.255.0.0
 duplex auto
  speed auto
 h323-gateway voip interface
 h323-gateway voip h323-id 5300-voip
 h323-gateway voip tech-prefix 2#
!
ip classless
no ip http server
!
!
voice-port 0:D
!
voice-port 1:D
!
voice-port 2:D
!
! POTS dial-peer configuration for fax detection
dial-peer voice 1 pots
 application fax_detect
  incoming called-number 7...
 direct-inward-dial
!
! Voice dial-peer configuration for fax detection
dial-peer voice 2 voip
 destination-pattern 7...
  session target ras
 tech-prefix 5#
 dtmf-relay h245-signal
 codec g711ulaw
 fax rate disable
 no vad
!
! Store-and-forward fax dial-peer configuration for fax detection
dial-peer voice 3 mmoip
 application fax_on_vfc_onramp_app out-bound
 destination-pattern 71..
  information-type fax
 session target mailto:$d$@mail-server.unified-messages.com
!
! Fax relay dial-peer configuration for fax detection
dial-peer voice 4 voip
  destination-pattern 72..
  session target ras
 tech-prefix 3#
!
gateway 
!
!
line con 0
 exec-timeout 0 0
 transport input none
line aux 0
line vty 0 4
 login
!
ntp clock-period 17180419
ntp source Ethernet0
ntp server 10.1.1.1
end
```
Cisco and the Cisco logo are trademarks or registered trademarks of Cisco and/or its affiliates in the U.S. and other countries. To view a list of Cisco trademarks, go to this URL: [www.cisco.com/go/trademarks.](http://www.cisco.com/go/trademarks) Third-party trademarks mentioned are the property of their respective owners. The use of the word partner does not imply a partnership relationship between Cisco and any other company. (1110R)

Any Internet Protocol (IP) addresses and phone numbers used in this document are not intended to be actual addresses and phone numbers. Any examples, command display output, network topology diagrams, and other figures included in the document are shown for illustrative purposes only. Any use of actual IP addresses or phone numbers in illustrative content is unintentional and coincidental.

© 2012 Cisco Systems, Inc. All rights reserved.